#### almlu **CISCO**

# Cisco IP Conference Phone 7832 Multiplatform Phones Quick Start

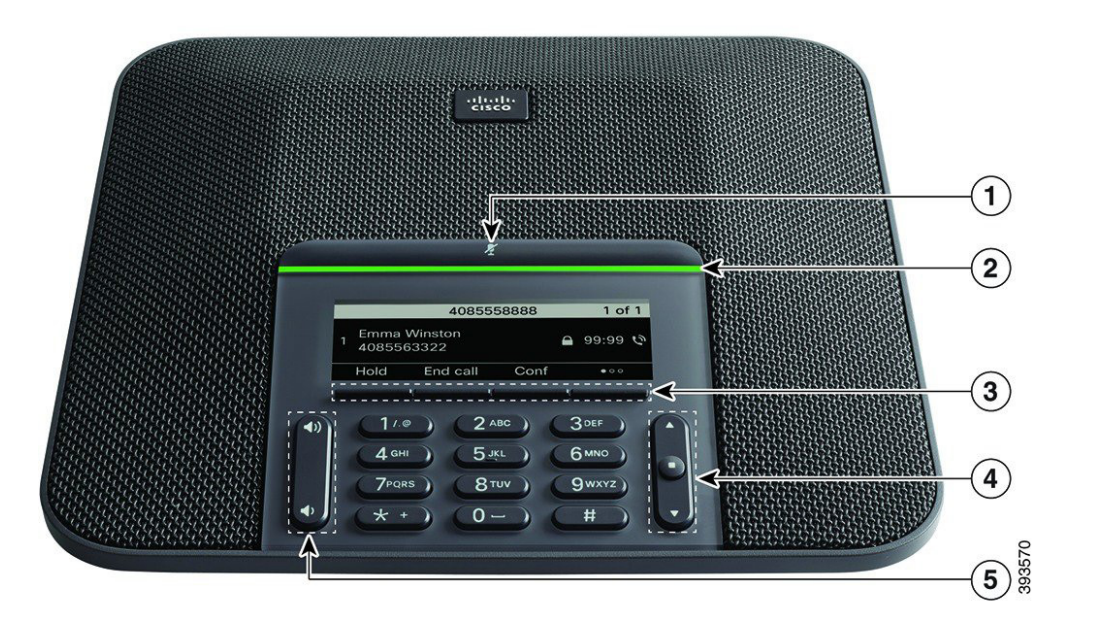

# Your Phone

1 Mute bar

- $(2)$  LED bar
- 3 Softkey buttons
- 4 Navigation bar and Select button

5 Volume key

# LED Bar States

The LED bar illuminates to indicate status:

- x Green, solid—Active call
- x Green, flashing—Incoming call
- x Green, pulsing—Held call
- Red, solid-Muted call

#### Make a Call

Enter a number and press Call.

#### Answer a Call

Press Answer.

# Put a Call on Hold

- 1. Press Hold.
- 2. To resume a call from hold, press Resume.

# View Your Recent Calls

Press Recents or press the up navigation key.

### View Your Favorites

Press Favorites or press the down navigation key to see your speed-dial numbers.

# Add Another Person to a Call

- 1. From an active call, press Conf.
- 2. Enter a number.
- 3. Press Conf.

# Transfer a Call to Another Person

- 1. From a call that is not on hold, press Transfer.
- 2. Enter the other person's phone number.
- 3. Press Transfer again.

#### Mute Your Call

- 1. Press Mute .
- 2. Press Mute again to turn mute off.

### Listen to Voice Messages

Press Messages and follow the voice prompts.

## Forward All Calls

- 1. Press Forward.
- 2. Dial the number that you want to forward to, or press Messages.
- 3. When you return, press Clr fwd

# Adjust the Volume in a Call

Press **Volume**  $\left(\begin{array}{ccc} 0 & \cdots & 0 \\ \vdots & \ddots & \vdots \\ \vdots & \ddots & \vdots \\ \vdots & \dd$ when the phone is in use.

# Adjust the Ringer Volume

Press Volume  $\begin{pmatrix} 0 & 0 \\ 0 & 0 \end{pmatrix}$  up or down to adjust the ringer volume when the phone is not in use.

# Change the Ringtone

- 1. Select Settings > User Preferences > Audio Preferences.
- 2. Scroll through the list of ringtones and press Play to hear a sample.
- 

3. Press Set and Apply to save a selection. Cisco and the Cisco logo are trademarks or registered trademarks of Cisco and/or its affiliates in the U.S. and other countries. To view a list of Cisco trademarks, go to this URL: www.cisco.com/go/trademarks. Third-party trademarks mentioned are the property of their respective owners. The use of the word partner does not imply a partnership relationship between Cisco and any other company. (1110R)